# ソフトウェア更新手順 以下の手順にそってソフトウェア更新を行います。

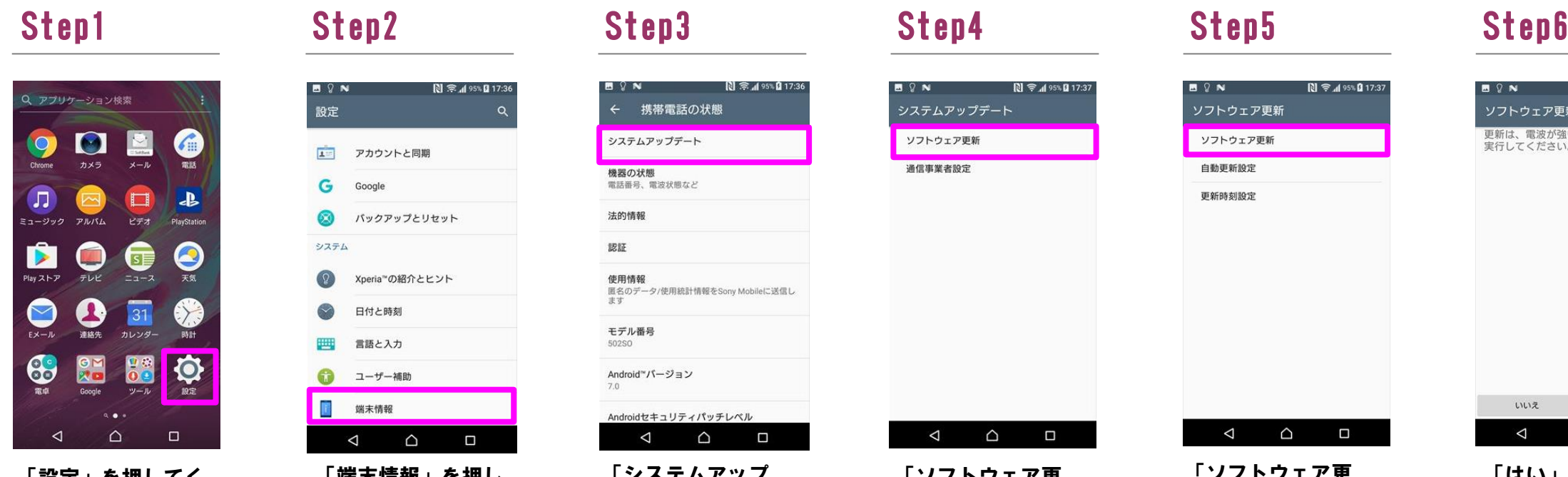

### **B** & W 图 宗 195% 图 17:36 設定  $\circ$ 1 アカウントと同期 G Google  $\circledcirc$ バックアップとリセット システム  $\left( \begin{array}{c} 0 \end{array} \right)$ Xperia™の紹介とヒント  $\heartsuit$ 日付と時刻 言語と入力 四 **■ ユーザー補助** 第一 端末情報  $\triangleleft$  $\Delta$  $\Box$ 「端末情報」を押し

# Step7 Step8 Step9 Step10 Step11

## Step13

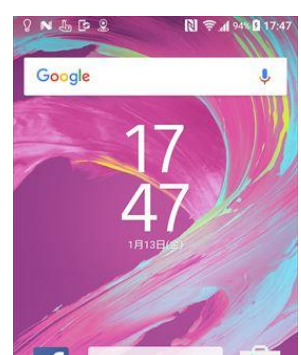

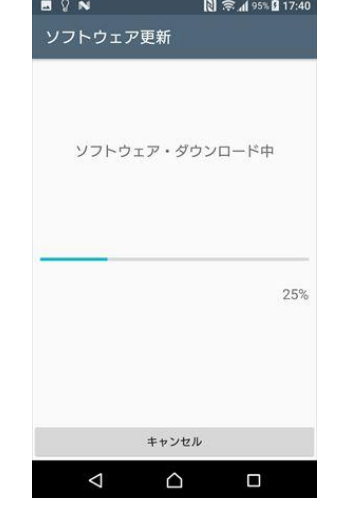

# Step12

「設定」を押してく ださい。

てください。

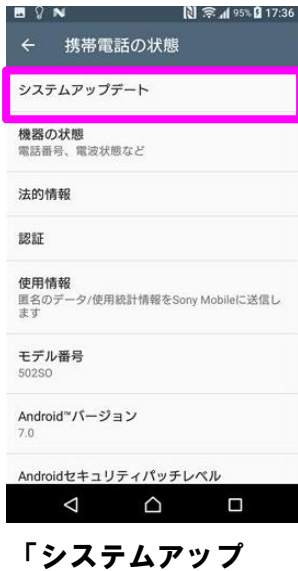

「システムアップ デート」を押してく ださい。

新しいソフトウェアをダウンロードしました。以下の日時に自動でソフトウェア<br>更新を行います。更新中は携帯電話を操作できません。<br>更新を行います。更新中は携帯電話を操作できません。<br>イソフトウェア更新開始時に起動してい<br>るアプリケーションは終了されます)<br>1月 14日 03:00 - 04:00

**BON** ソフトウェア更新  $N \approx 495\%$  217:41

システムアップデート

ソフトウェア更新

通信事業者設定

**B** ? N

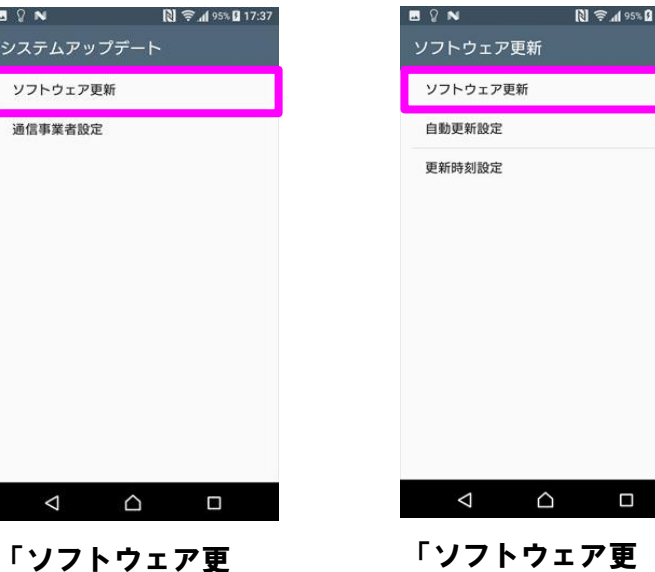

新」を押してくださ

# い。

「ソフトウェア更 新」を押してくださ い。

**N** 令⊿95% **Q** 17:37

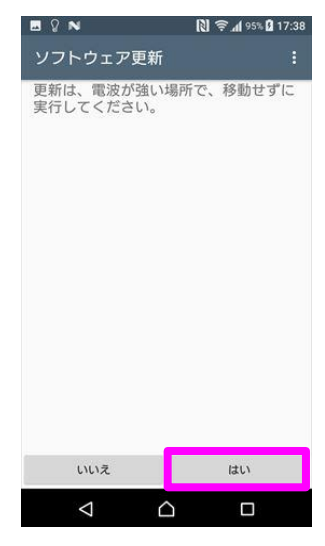

| Q アプリケーション検索<br>i               |                |                                  |                  |
|---------------------------------|----------------|----------------------------------|------------------|
| Chrome                          | カメラ            | Sathes<br>メール                    | 電話               |
| Л<br>ミュージック                     | ∽<br>アルバム      | ◻<br>ビデオ                         | ₽<br>PlayStation |
| Play ストア                        | テレビ            | $\overline{\phantom{a}}$<br>ニュース | 天気               |
| Eメール                            | $\cdot$<br>連絡先 | 31<br>カレンダー                      | 時計               |
| 電車                              | GM<br>Google   | ツール                              | 設定               |
| $\alpha$<br>$\bullet$<br>⊲<br>п |                |                                  |                  |

「設定」を押してく ださい。

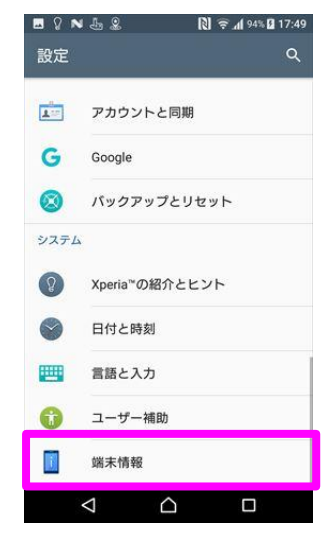

「端末情報」を押し てください。

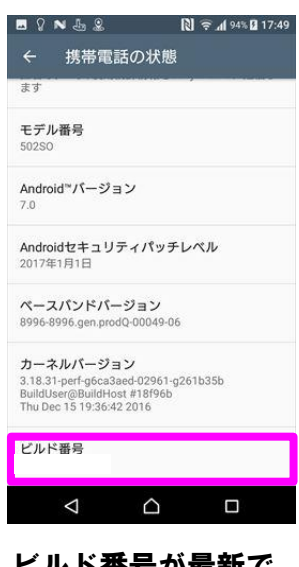

ビルド番号が最新で あることを確認して ください。

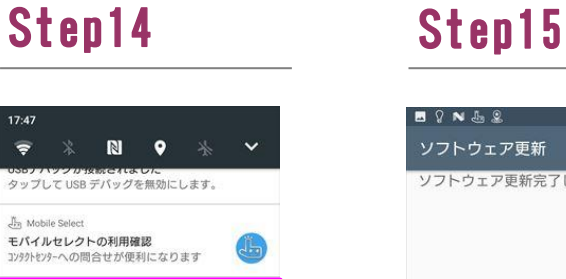

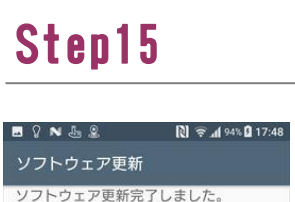

「はい」を押してく ださい。

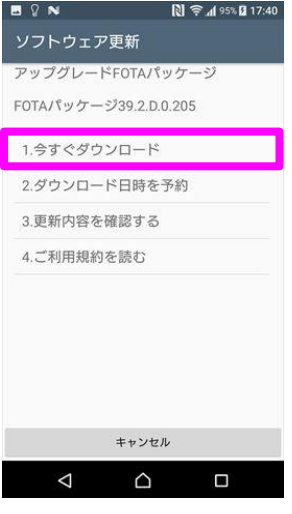

画面をスワイプして ロック解除を行いま す。

「今すぐ更新」を押 してください。

- 時刻変更 dividing dividing only dividend ありましい

 $\begin{array}{ccc} \triangle & \square & \square \end{array}$ 

 $\triangle$ 

ソフトウェアダウン ロードを開始します。

An Mobile Se

 $@$   $@$   $#$ 

「1.今すぐダウン ロード」を押して下 さい。

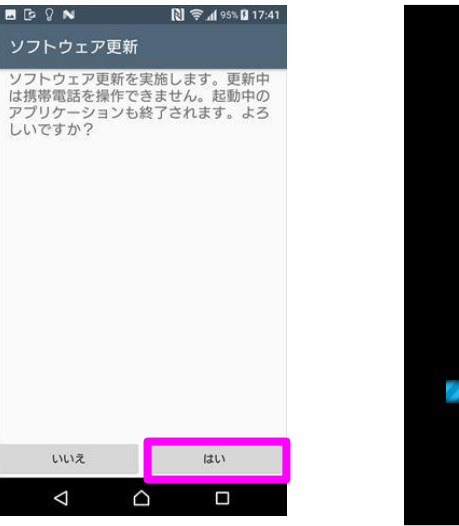

「はい」を押してく ださい。

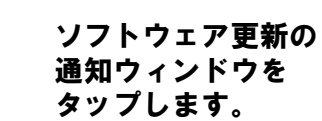

ソフトウェア更新が 完了しました。

2 ソフトウェアバージョンの確認 以下の手順でソフトウェア更新が正常完了したことを確認できます。

### Step1 Step2 Step3

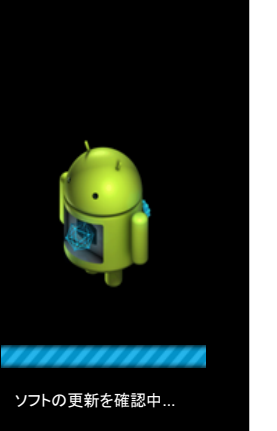

ソフトウェア更新を開始 し、システムアップデー トを準備しています。

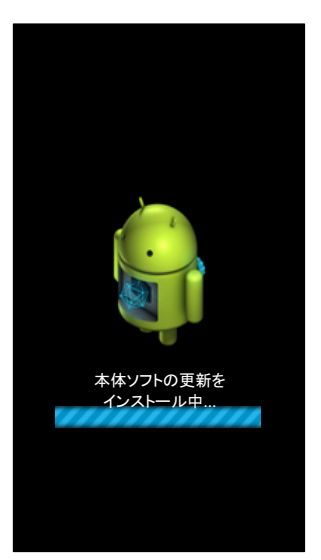

再起動後、システム アップデートをイン ストールしています。

 $\overline{S}$  or  $\overline{S}$ 

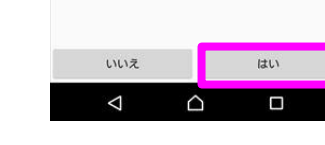

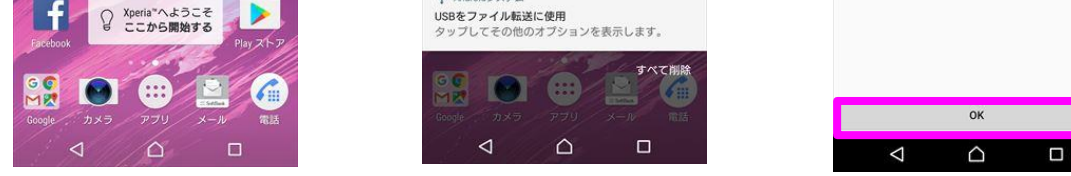

|SP ソフトワェア更新 ><br>|**ソフトウェア更新**<br>|ソフトウェア更新完了しました